**ACHTUNG:** Das ist eine **Kurzanleitung**, die ausführliche Anleitung finden Sie auf der microSD-Karte , die ihrem *JLog*-Bausatz beiliegt!

# *Bitte prüfen Sie stets vor Verwenden eines Dokumentes oder des JLC von der SD diese Links!*  http://www.modellbauladen-berlin.de/index.php/jlog/downloads/ http://www.modellbauladen-berlin.de/index.php/jlog/faq/

### **ZUR BEACHTUNG!**

Entsorgen Sie Teile dieses Bausatzes NICHT in den Hausmüll!

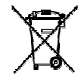

Die maximale Betriebsspannung der Loggerplatine beträgt 12V Gleichspannung(!), die nominale Spannung ist 5V. Ein Überschreiten der maximalen Spannung kann die Loggerbaueinheit zerstören!

Die Loggereinheit ist gegen Verpolen geschützt. Achten Sie trotzdem darauf, dass Sie nicht verpolen!

Beachten Sie die für ein "Servokabel" atypische Belegung des Steckverbinders, verbinden Sie diesen niemals mit einem Servoausgang! Die Loggereinheit könnte dabei beschädigt werden!

Die serielle Schnittstelle der Loggereinheit wird zerstört, wenn Sie diese mit einem üblichen seriellen Interface eines Computers, z.B. Ihres PCs, verbinden! Erlaubte Pegel sind sog. "TTL-Pegel", jedoch nicht die einer RS-232 oder V.24!

Für Schäden, die durch Nichtbeachten dieser Hinweise entstanden sind, übernehmen wir keine Haftung.

Bitte verschieben Sie das auf der microSD-Karte befindliche Verzeichnis "\JLog", Dokumentation und Software enthaltend, auf einen Computer und sichern Sie es. Legen Sie keine eigenen Dateien in das Dateisystem der microSD-Karte. *JLog* legt benötigte Dateien selbst an, erwartet lediglich seine Konfiguration in "\CONFIG.txt". Es können beliebige microSD-Karten **mit maximal 2GB**  Speicherkapazität verwendet werden.

#### **ANSCHLUSS UND KONFIGURATION:**

*JLog* wird an der Jumper-Buchse des *JIVE* angeschlossen. Sollte der *JIVE* im Modell nicht gut zugänglich sein, so können handelsübliche Verlängerungskabel für Servos mit insgesamt bis zu 2m Länge verwendet werden. *JLog* kann zu einem beliebigen Zeitpunkt mit dem

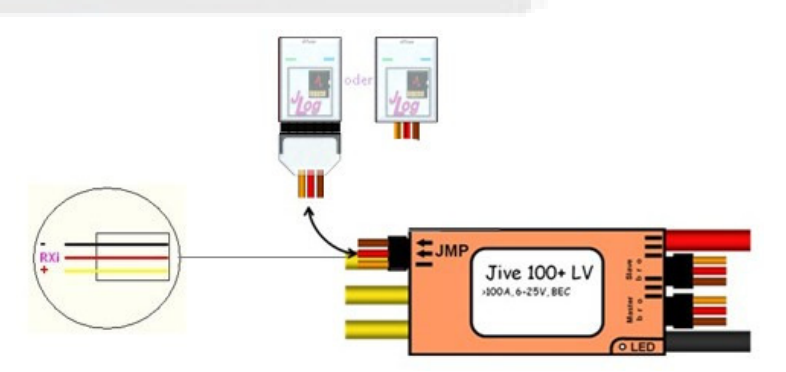

*JIVE* verbunden werden, auch, wenn dieser bereits mit dem Antriebsakku verbunden ist. Der Programmierjumper des *JIVE* muss VOR Anstecken des Antriebsakkus abgezogen worden sein!

Hinweis: *JLog* darf auf keinen Fall an den anderen Buchsen des *JIVE* angeschlossen werden!

Das Konfigurieren des *JLog* erfolgt über die Datei "CONFIG.txt", diese muss sich im Wurzelverzeichnis der microSD-Karte befinden. Sollte die Datei nicht vorhanden sein, so legt *JLog* diese automatisch neu an mit den letzten verwendeten, im *JLog* gespeicherten, Einstellungen. Das Erstellen von "CONFIG.txt" erfolgt mit dem PC-Tool "*JLog Configurator" (JLC)*.

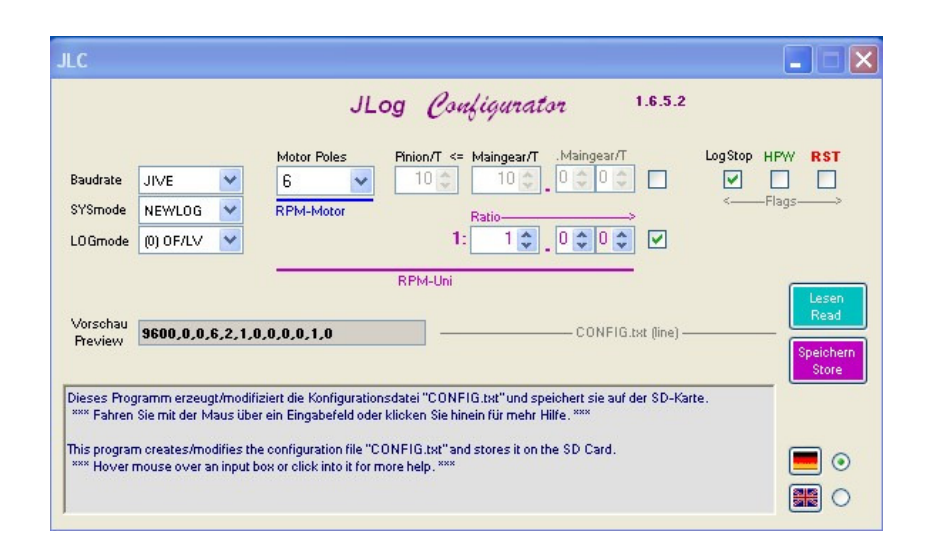

Für einen schnellen Einstieg ist vor allem die Auswahl der Polzahl des verwendeten Motors wichtig, damit die Motordrehzahl korrekt aufgezeichnet wird. Weitere Informationen zur Konfiguration finden sich in der Hilfefunktion des *JLC* bzw. in der ausführlichen Anleitung.

Wollen Sie ohne PC am Startplatz auskommen, sollten Sie sich mehrere microSD-Karten mit unterschiedlichen Config-Dateien vorbereitet mitnehmen, am besten je Modell eine. Die Konfiguration wird sich hinsichtlich Polzahl des Motors, Anzahl der Zähne von Ritzel und HZR sowie evtl. bezüglich *LogStop* und *HPW* unterscheiden.

Verwenden Sie *HPW* (*High PWM Warning* für Anwendungen in Modellhelikoptern), dann sollten Sie gleich nach dem Flug den *JLog* neu starten, um anhand eventuellen Blinkens festzustellen, ob die *HPW*-Bedingung eintraf. *JLog* wird mit dem nächsten Start für eine Minute in einer Blinkschleife verharren, wenn *HPW* eintraf. Erst nach Ablauf der Minute ist *JLog* bereit zur Aufzeichnung. Das *HPW-Flag* wird gleich zu Beginn des Blinkens in *JLog* zurückgesetzt.

## D**ATENÜBERGANG ZUM PC, AUSWERTUNG DER DATEN:**

*JLog* speichert je nach Konfiguration die Daten in unterschiedlichen Formaten der Log-Dateien auf der microSD-Karte. Standardeinstellung ist "OpenFormat" (Logmode 0), Endung ".txt", was mit der Donationware *LogView* geöffnet (importiert) werden kann. (Hinweise zur Konfiguration von *Logview* finden Sie in der ausführlichen Anleitung.) Entnehmen Sie dazu die microSD-Karte dem Logger und verbinden Sie sie mittels des mitgelieferten USB-Kartenlesers mit Ihrem PC, der das Dateisystem der SD-Karte einhängen wird. Die microSD-Karte wird *JLog* entnommen, indem man auf die Stirnseite der Karte drückt, um sie zu entriegeln und sie sodann aus dem Card-Slot herauszuziehen.

In der Standardeinstellung *NEWMODE* erzeugt *JLog* je Sitzung eine neue Log-Datei in einem Unterverzeichnis, das er selbst anlegt. Jeweils bis zu 511 Logdateien werden in einem Unterverzeichnis abgelegt. Diese Verzeichnisse gehorchen dann, des einfacheren Auffindens von Logdateien halber, Namen wie "d000-510" oder "d65024-65534", also nach Lognummern sortiert.

#### **INFORMATIONEN ÜBER IHREN** *JLog***:**

Mit jedem Start erneuert der Logger eine Datei "\serial+sw.txt" im Dateisystem der SD-Karte. Hier finden Sie die Seriennummer Ihres *JLog*, gefolgt von der Softwareversion.